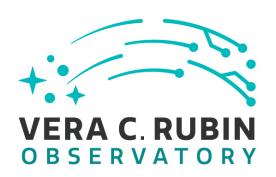

# Vera C. Rubin Observatory Data Management

# LDM-503-14a: RSP redeployed on the Interim Data Facility (IDF), ready for DP0.1 Test Plan and Report

**Gregory Dubois-Felsmann** 

**DMTR-301** 

Latest Revision: 2021-10-04

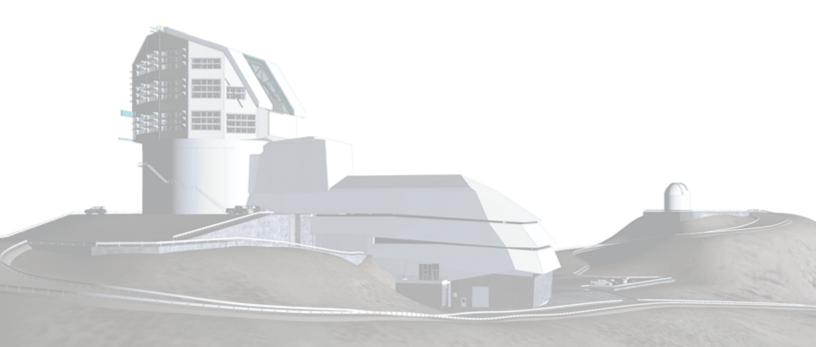

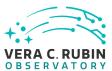

# **Abstract**

This is the test plan and report for **RSP redeployed on the Interim Data Facility (IDF), ready for DP0.1** (LDM-503-14a), an LSST milestone pertaining to the Data Management Subsystem.

This document is based on content automatically extracted from the Jira test database on 2021-10-04. The most recent change to the document repository was on 2021-10-04.

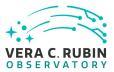

# **Change Record**

| Version | Date       | Description                                      | Owner name |         |
|---------|------------|--------------------------------------------------|------------|---------|
|         | 2021-03-29 | First draft                                      | Gregory    | Dubois- |
|         |            |                                                  | Felsmann   |         |
|         | 2021-09-28 | Requirements test coverage added                 | Gregory    | Dubois- |
|         |            |                                                  | Felsmann   |         |
| 1.0     | 2021-09-28 | Final test plan approved by Leanne Guy; test     | Gregory    | Dubois- |
|         |            | cases set to "Approved" in Jira                  | Felsmann   |         |
|         | 2021-10-01 | Docgen test results                              | Gregory    | Dubois- |
|         |            |                                                  | Felsmann   |         |
| 1.1     | 2021-10-04 | Final test report approved by Leanne Guy and     | Gregory    | Dubois- |
|         |            | Wil O'Mullane; Vls set to "SE Review" in Jira as | Felsmann   |         |
|         |            | appropriate                                      |            |         |

Document curator: Gregory Dubois-Felsmann

Document source location: https://github.com/lsst-dm/DMTR-301

Version from source repository: 6fb26fe

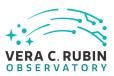

# **Contents**

| 1 | Introduction                                                             | 1  |
|---|--------------------------------------------------------------------------|----|
|   | 1.1 Objectives                                                           | 1  |
|   | 1.2 System Overview                                                      | 1  |
|   | 1.3 Document Overview                                                    | 1  |
|   | 1.4 References                                                           | 2  |
| 2 | Test Plan Details                                                        | 3  |
|   | 2.1 Data Collection                                                      | 3  |
|   | 2.2 Verification Environment                                             | 3  |
|   | 2.3 Related Documentation                                                | 3  |
|   | 2.4 PMCS Activity                                                        | 3  |
| 3 | Personnel                                                                | 4  |
| 4 | Test Campaign Overview                                                   | 5  |
|   | 4.1 Summary                                                              | 5  |
|   | 4.2 Overall Assessment                                                   | 8  |
|   | 4.3 Recommended Improvements                                             | 8  |
| 5 | Detailed Test Results                                                    | 9  |
|   | 5.1 Test Cycle LVV-C166                                                  | 9  |
|   | 5.1.1 Software Version/Baseline                                          | 9  |
|   | 5.1.2 Configuration                                                      | 9  |
|   | 5.1.3 Test Cases in LVV-C166 Test Cycle                                  | 9  |
|   | 5.1.3.1 LVV-T2171 - LDM-503-14a: Notebook Aspect access to a DP0.1       |    |
|   | dataset in the IDF-deployed RSP                                          | 9  |
|   | 5.1.3.2 LVV-T2172 - LDM-503-14a: Portal Aspect access to a DP0.1 dataset |    |
|   | in the IDF-deployed RSP                                                  | 15 |
| Δ | Documentation                                                            | 27 |

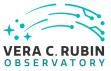

# B Acronyms used in this document

27

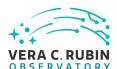

# LDM-503-14a: RSP redeployed on the Interim Data Facility (IDF), ready for DP0.1 Test Plan and Report

# 1 Introduction

# 1.1 Objectives

Demonstrate that the end-of-FY2020 capabilities of the Rubin Science Platform have been made available on the Interim Data Facility, and that DP0.1, based on ingested externally-provided DC2 data, can be supported. May be demonstrated with the DC2 DP0.1 dataset itself or with a dataset of equivalent complexity.

DP0.1 expectations are as described in RTN-001 and RTN-004.

# 1.2 System Overview

#### 1.3 Document Overview

This document was generated from Jira, obtaining the relevant information from the LVV-P79 Jira Test Plan and related Test Cycles ( LVV-C166 ).

Section 1 provides an overview of the test campaign, the system under test (LSP Services), the applicable documentation, and explains how this document is organized. Section 2 provides additional information about the test plan, like for example the configuration used for this test or related documentation. Section 3 describes the necessary roles and lists the individuals assigned to them.

Section 4 provides a summary of the test results, including an overview in Table 3, an overall assessment statement and suggestions for possible improvements. Section 5 provides detailed results for each step in each test case.

The current status of test plan LVV-P79 in Jira is **Approved**.

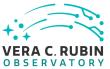

# 1.4 References

- [1] **[DMTN-178]**, Comoretto, G., 2021, *Docsteady Usecases for Rubin Observatory Construction*, DMTN-178, URL http://DMTN-178.lsst.io
- [2] **[DMTN-140]**, Comoretto, G., Guy, L.P., et al., 2020, *Documentation Automation for the Verification and Validation of Rubin Observatory Software*, DMTN-140, URL https://dmtn-140.lsst.io/
- [3] **[LSE-160]**, Selvy, B., 2013, *Verification and Validation Process*, LSE-160, URL https://ls.st/LSE-160

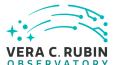

# 2 Test Plan Details

## 2.1 Data Collection

Observing is not required for this test campaign.

## 2.2 Verification Environment

Must be executed in a well-documented controlled state of the IDF.

## 2.3 Related Documentation

| To LVV-C166 results | ScreenShot2021-10-01at08.09.52.png |
|---------------------|------------------------------------|
| To LVV-C166 results | ScreenShot2021-10-01at08.06.45.png |
| To LVV-C166 results | LDM-503-14a-portal-plot.png        |
| To LVV-C166 results | ScreenShot2021-10-01at07.33.59.png |
| To LVV-C166 results | xz1o60x1tpg1vvv6.xml               |

All documents provided as attachments in Jira are downloaded to Github and linked here for convenience. However, since they are not properly versioned, they should be considered informal and therefore not be part of the verification baseline.

# 2.4 PMCS Activity

Primavera milestones related to the test campaign:

• LDM-503-14a

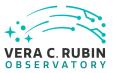

# **3 Personnel**

The personnel involved in the test campaign is shown in the following table.

|            | T. Plan LVV-P79 owner:      | Gregory Dubois-F            | elsmann                                                                                                    |
|------------|-----------------------------|-----------------------------|----------------------------------------------------------------------------------------------------|
|            | T. Cycle LVV-C166 owner:    | <b>Gregory Dubois-F</b>     | elsmann                                                                                                    |
| Test Cases | Assigned to                 | Executed by                 | Additional Test Personnel                                                                                      |
| LVV-T2171  | Gregory Dubois-<br>Felsmann | Gregory Dubois-<br>Felsmann | Someone with credentials allowing access to the instance of the RSP at the IDF on which the data are deployed. |
| LVV-T2172  | Gregory Dubois-             | Gregory Dubois-             |                                                                                                    |
|            | Felsmann                    | Felsmann                    |                                                                                                    |

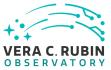

# 4 Test Campaign Overview

# 4.1 Summary

| T. Plan LVV-P79: LDM-503-14a: RSP redeployed on the Interim Data Facility (IDF), ready for DP0.1 |        |             | Approved                                           |        |
|--------------------------------------------------------------------------------------------------|--------|-------------|----------------------------------------------------|--------|
| T. Cycle LVV                                                                                     | -C166: | LDM-503-14a | : Test RSP capabilities on IDF for DP0.1 readiness | Done   |
| Test Cases                                                                                       | Ver.   | Status      | Comment                                            | Issues |

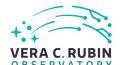

Of the requirements covered by this test case, the following should be regarded as substantively verified:

- DMS-NB-REQ-0007 (Pre-installed Containerized Software Releases)
- DMS-NB-REQ-0017 (Access to the API and Portal Aspects) - This test demonstrates that the connections can be made conveniently to the other Aspects (to TAP and to Firefly image visualization, respectively), and that is sufficient to verify the requirement. The details of what services are then usable is a matter for the requirements on those services themselves.
- DMS-NB-REQ-0030 (Access to Portal Visualization API)
- DMS-NB-REQ-0032 (Image Visualization)
- DMS-PRTL-REQ-0098 (Overlay Catalog of Sources and Objects on Images) - Verified as far as its use via Portal APIs from the Notebook Aspect is con-DM-32003 cerned.

The remainder should be regarded as partially verified, DM-32003 successfully as far as this test could determine, but still DM-32004 needing more comprehensive testing:

- DMS-NB-REQ-0001 (Secure Protocol) Additional tests should more directly verify that the Notebook Aspect is *consistently* using secure connections
- DMS-NB-REQ-0005 (Interactive Python Environment) A further test should verify that a Python shell is available in addition to the notebook interface
- DMS-NB-REQ-0009 (Data Access Middleware Availability) - A further test should verify the usability of the Butler to write output datasets in the Notebook Aspect

LVV-T2171 1 Pass

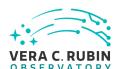

Portal version 2.3.3, executed on Safari 14.1.2 from a Mac on the public Internet, no VPN.

Of the requirements covered by this test case, the following should be regarded as substantively verified:

- DMS-PRTL-REQ-0015 (Generic Query)
- DMS-PRTL-REQ-0016 (Generic Query Form Based)
- DMS-PRTL-REQ-0020 (Positional Query: Position on the Sky) - NB: Since only equatorial coordinates were tested, the related DMS-PRTL-REQ-0022, which is about the range of coordinate systems accepted, was not verified.
- DMS-PRTL-REQ-0026 (Positional Query by Region: Cone-Search)
- DMS-PRTL-REQ-0049 (Display of Tabular Data)
- DMS-PRTL-REQ-0050 (Column Selection of Tabular Data)
- DMS-PRTL-REQ-0054 (Paging of Tabular Data)
- DMS-PRTL-REQ-0055 (XY Scatter Plots)
- DMS-PRTL-REQ-0098 (Overlay Catalog of Sources and Objects on Images) - Also covered by LVV-T2171 in this same test cycle.
- DMS-PRTL-REQ-0106 (Linked Tables, Plots, and Images)

The following should be regarded as partially verified, successfully as far as this test could determine, but still needing more comprehensive testing:

- DMS-LSP-REQ-0010 (Transfer of Portal Data References to Notebook) Only the Portal side of this was covered by this test case. However, note that the tests done under LDM-503-10a (test cycle LVV-C85) already provided a more comprehensive verification of this requirement.
- DMS-LSP-REQ-0014 (Download Data) Only verified as far as downloading a tabular data result from the Portal Aspect is concerned. Download-DM-31999 ing data from the Notebook Aspect should also DM-32000 be checked, and downloading data, regardless of DM-32001 Aspect, from the User File Workspace and User DM-31999 Data Base Workspace, should also be checked. DM-32000
- DMS-PRTL-REQ-0076 (Image Plot Overlays) Ver-DM-32001

LVV-T2172 1 Pass

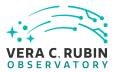

Table 3: Test Campaign Summary

# 4.2 Overall Assessment

Not yet available.

# 4.3 Recommended Improvements

Not yet available.

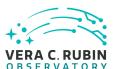

# 5 Detailed Test Results

# 5.1 Test Cycle LVV-C166

Open test cycle LDM-503-14a: Test RSP capabilities on IDF for DP0.1 readiness in Jira.

Test Cycle name: LDM-503-14a: Test RSP capabilities on IDF for DP0.1 readiness

Status: Done

This test cycle contains the tests necessary to verify the readiness of the RSP as redeployed on the IDF to meet the needs of the DP0.1 exercise, essentially repeating tests previously carried out on the NCSA RSP deployments.

#### 5.1.1 Software Version/Baseline

Not provided.

## 5.1.2 Configuration

Not provided.

## **5.1.3 Test Cases in LVV-C166 Test Cycle**

# 5.1.3.1 LVV-T2171 - LDM-503-14a: Notebook Aspect access to a DP0.1 dataset in the IDF-deployed RSP

Version 1. Open LVV-T2171 test case in Jira.

Verify the availability through the Notebook Aspect of the DP0.1 test dataset or an equivalent, including access to both catalogs and images via the Butler.

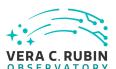

## **Preconditions:**

Creation of the DP0.1 dataset or a stand-in, in the form of a Butler repository accessible from the Notebook Aspect and with associated catalog data in a TAP service in the same RSP instance at the IDF.

Execution status: Pass

#### Final comment:

Of the requirements covered by this test case, the following should be regarded as substantively verified:

- DMS-NB-REQ-0007 (Pre-installed Containerized Software Releases)
- DMS-NB-REQ-0017 (Access to the API and Portal Aspects) This test demonstrates that
  the connections can be made conveniently to the other Aspects (to TAP and to Firefly
  image visualization, respectively), and that is sufficient to verify the requirement. The
  details of what services are then usable is a matter for the requirements on those services themselves.
- DMS-NB-REQ-0030 (Access to Portal Visualization API)
- DMS-NB-REQ-0032 (Image Visualization)
- DMS-PRTL-REQ-0098 (Overlay Catalog of Sources and Objects on Images) Verified as far as its use via Portal APIs from the Notebook Aspect is concerned.

The remainder should be regarded as partially verified, successfully as far as this test could determine, but still needing more comprehensive testing:

- DMS-NB-REQ-0001 (Secure Protocol) Additional tests should more directly verify that the Notebook Aspect is *consistently* using secure connections
- DMS-NB-REQ-0005 (Interactive Python Environment) A further test should verify that a Python shell is available in addition to the notebook interface
- DMS-NB-REQ-0009 (Data Access Middleware Availability) A further test should verify the usability of the Butler to *write* output datasets in the Notebook Aspect

Issues found during the execution of LVV-T2171 test case:

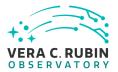

- DM-32003 Document that using Step numbers in test cases can be misleading
- DM-32004 Firefly "slate" in JupyterLab positions uploaded table off-screen

| Detailed steps results:                        |                                                                                                    |  |  |
|------------------------------------------------|----------------------------------------------------------------------------------------------------|--|--|
| Step 1                                         | Step Execution Status: <b>Pass</b>                                                                                                  |  |  |
| Description                                    |                                                                                                    |  |  |
| In the followir                                | ig step.                                                                                                    |  |  |
|                                                | nat the URL for the IDF-deployed RSP, provided as test data here, is not the NCSA one in the included-<br>rence test case LVV-T837. |  |  |
| 2. Please                                      | record the options for available releases presented when the Notebook Aspect is starting up.                                        |  |  |
| Test Data                                      |                                                                                                    |  |  |
| https://data.ls                                | sst.cloud/                                                                                                    |  |  |
| -                                              | esult a set of predefined releases is relevant to the verification of DMS-NB-REQ-0007 (Pre-installed Con- itware Releases).         |  |  |
| — — — —<br>Actual Resu                         | -                                                                                                    |  |  |
| Step 2                                         | Step Execution Status: <b>Pass</b>                                                                                                  |  |  |
| Description<br>Authenticate<br>stable.ncsa.ill | to the notebook aspect of the LSST Science Platform (NB-LSP). This is currently at https://lsst-lsp-                                |  |  |
| Expected R Redirection to                      | esult the spawner page of the NB-LSP allowing selection of the containerized stack version and machine                              |  |  |
| — — — —<br>Actual Resu                         | -                                                                                                    |  |  |
| Authenticated                                  | to data.lsst.cloud using GitHub credentials.                                                                                        |  |  |

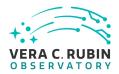

| Step 3             | Step Execution Status: <b>Pass</b>                                                                 |  |  |  |  |  |
|--------------------|----------------------------------------------------------------------------------------------------|--|--|--|--|--|
| Description        |                                                                                                    |  |  |  |  |  |
| Spawn a contain    | •                                                                                                  |  |  |  |  |  |
|                    | 1) choosing an appropriate stack version: e.g. the latest weekly.                                  |  |  |  |  |  |
|                    | ppropriate machine flavor: e.g. medium                                                             |  |  |  |  |  |
| 3) click "Spawn"   |                                                                                                    |  |  |  |  |  |
|                    |                                                                                                    |  |  |  |  |  |
|                    |                                                                                                    |  |  |  |  |  |
| Expected Resi      |                                                                                                    |  |  |  |  |  |
| Redirection to the | e JupyterLab environment served from the chosen container containing the correct stack version.    |  |  |  |  |  |
|                    |                                                                                                    |  |  |  |  |  |
| Actual Result      |                                                                                                    |  |  |  |  |  |
|                    | nded (Weekly 2021_33)". Other available versions in attached image.                                |  |  |  |  |  |
| osed Recomme       | naca (Weekly 2021_55). Other available versions in attached image.                                 |  |  |  |  |  |
| Step 4             | Step Execution Status: <b>Pass</b>                                                                 |  |  |  |  |  |
| Description        | Step Execution Status. 1 uss                                                                       |  |  |  |  |  |
| •                  | RL including scheme of the Notebook Aspect interface in the browser.                               |  |  |  |  |  |
|                    |                                                                                                    |  |  |  |  |  |
|                    |                                                                                                    |  |  |  |  |  |
| Expected Resi      | ult                                                                                                |  |  |  |  |  |
| •                  | begin with "https:". This addresses requirement DMS-NB-REQ-0001 (Secure Protocol).                 |  |  |  |  |  |
|                    |                                                                                                    |  |  |  |  |  |
|                    |                                                                                                    |  |  |  |  |  |
| Actual Result      |                                                                                                    |  |  |  |  |  |
| "https://data.lsst | .cloud/nb/user/gpdf/lab?"                                                                          |  |  |  |  |  |
|                    |                                                                                                    |  |  |  |  |  |
| Step 5             | Step Execution Status: <b>Pass</b>                                                                 |  |  |  |  |  |
| Description        |                                                                                                    |  |  |  |  |  |
| •                  | rser on the left of the JupyterLab UI to open the "LSST Catalog Access Tutorial" notebook.         |  |  |  |  |  |
|                    |                                                                                                    |  |  |  |  |  |
|                    |                                                                                                    |  |  |  |  |  |
| Expected Resi      | ult                                                                                                |  |  |  |  |  |
| Execution of this  | notebook and the one in Step 5 provide test coverage for the "notebook interface" part of the      |  |  |  |  |  |
| requirement DM     | S-NB-REQ-0005 (Interactive Python Environment).                                                    |  |  |  |  |  |
|                    |                                                                                                    |  |  |  |  |  |
|                    |                                                                                                    |  |  |  |  |  |
| Actual Result      |                                                                                                    |  |  |  |  |  |
|                    | cructions - the correct notebook is "DC2_catalog_access", from the system-test directory, modified |  |  |  |  |  |
| for the DC2 data   | Set.                                                                                               |  |  |  |  |  |

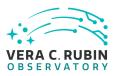

| Note that the reference to "Step 5" above is to a step in the as-written script, but in the as-displayed-in-test-runner script, it's Step 7 because of the expansion of a nested test case.                                     |  |  |  |  |
|----------------------------------------------------------------------------------------------------|--|--|--|--|
|                                                                                                    |  |  |  |  |
| DM-32003 Document that using Step numbers in test cases can be misleading                                                                                                    |  |  |  |  |
| Step 6 Step Execution Status: <b>Pass</b>                                                                                                    |  |  |  |  |
| Description  Execute the notebook. Take note of any errors encountered along the way.                                                                                                    |  |  |  |  |
| Record explicitly that API Aspect TAP queries were performed.                                                                                                    |  |  |  |  |
| Expected Result Access to the API Aspect's TAP service provides partial test coverage for DMS-NB-REQ-0017 (Access to the API and Portal Aspects).                                                                               |  |  |  |  |
| Actual Result In cell 1's output, the text                                                                                                    |  |  |  |  |
| Patching auth into notebook.base.handlers.IPythonHandler(notebook.base.handlers.AuthenticatedHandler) -> IPythonHandler(ju                                                                                                    |  |  |  |  |
| is shown with a red background as if it were an error, but it is a normal part of the operation of the code.                                                                                                    |  |  |  |  |
| The expected schemas, including "dp01_dc2_catalogs", are shown in cells 2 and 3. The five expected DP0.1 tables are shown in cell 4. The cone and polygon searches were successful. The async search was successful. Full pass. |  |  |  |  |
| Step 7 Step Execution Status: <b>Pass</b>                                                                                                    |  |  |  |  |
| Description Use the file browser on the left of the Junyterlah III to open the "Firefly" notebook                                                                                                    |  |  |  |  |

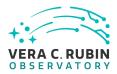

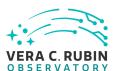

|   | Issues | found  | executing  | this | STA   | 'n |
|---|--------|--------|------------|------|-------|----|
| ı | 133463 | Iouila | CACCULITIE | CHIL | , StC | μ. |

• DM-32004 Firefly "slate" in JupyterLab positions uploaded table off-screen

| Step 9             | Step Execution Status: <b>Pass</b> |
|--------------------|------------------------------------|
| Description        |                                    |
| Log out of the Not | tebook Aspect.                     |
|                    |                                    |
|                    |                                    |
| Expected Resu      | lt .                               |
|                    |                                    |
|                    |                                    |
|                    |                                    |
| Actual Result      |                                    |

# 5.1.3.2 LVV-T2172 - LDM-503-14a: Portal Aspect access to a DP0.1 dataset in the IDF-deployed RSP

Version 1. Open LVV-T2172 test case in Jira.

Verify the availability through the Portal Aspect to catalog data from the DP0.1 test dataset or an equivalent, via an RSP TAP service on the IDF. The emphasis will be on an Object-like catalog.

## **Preconditions**:

Creation of the DP0.1 dataset or a stand-in, and service of the associated catalog data and schema in a TAP service in the same RSP instance at the IDF.

Execution status: Pass

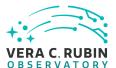

#### Final comment:

Portal version 2.3.3, executed on Safari 14.1.2 from a Mac on the public Internet, no VPN.

Of the requirements covered by this test case, the following should be regarded as substantively verified:

- DMS-PRTL-REQ-0015 (Generic Query)
- DMS-PRTL-REQ-0016 (Generic Query Form Based)
- DMS-PRTL-REQ-0020 (Positional Query: Position on the Sky) NB: Since only equatorial coordinates were tested, the related DMS-PRTL-REQ-0022, which is about the range of coordinate systems accepted, was not verified.
- DMS-PRTL-REQ-0026 (Positional Query by Region: Cone-Search)
- DMS-PRTL-REQ-0049 (Display of Tabular Data)
- DMS-PRTL-REQ-0050 (Column Selection of Tabular Data)
- DMS-PRTL-REQ-0054 (Paging of Tabular Data)
- DMS-PRTL-REQ-0055 (XY Scatter Plots)
- DMS-PRTL-REQ-0098 (Overlay Catalog of Sources and Objects on Images) Also covered by LVV-T2171 in this same test cycle.
- DMS-PRTL-REQ-0106 (Linked Tables, Plots, and Images)

The following should be regarded as partially verified, successfully as far as this test could determine, but still needing more comprehensive testing:

- DMS-LSP-REQ-0010 (Transfer of Portal Data References to Notebook) Only the Portal side of this was covered by this test case. However, note that the tests done under LDM-503-10a (test cycle LVV-C85) already provided a more comprehensive verification of this requirement.
- DMS-LSP-REQ-0014 (Download Data) Only verified as far as downloading a tabular data result from the Portal Aspect is concerned. Downloading data from the Notebook Aspect should also be checked, and downloading data, regardless of Aspect, from the User File Workspace and User Database Workspace, should also be checked.
- DMS-PRTL-REQ-0076 (Image Plot Overlays) Verified for astrophysical coordinates in both direct Portal usage and in Portal-used-from-Notebook visualization. Not verified

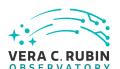

for pixel coordinates in pure Portal usage. Demonstrated via afw.display for pixel coordinates in Portal-used-from-Notebook visualization.

- DMS-PRTL-REQ-0090 (Simple Filtering of Tabular Data) Partially covered by the basic tests done, but should be subjected to a test more focused on this particular behavior.
- DMS-PRTL-REQ-0092 (Filtering of Tabular Data by Multiple Columns) Partially covered by the basic tests done, but should be subjected to a test more focused on this particular behavior.
- DMS-PRTL-REQ-0095 (Saving Displayed Tabular Data) Partially covered by this test case. More comprehensively covered previously by LDM-503-10a (LVV-C85) and ready for review based on that.
- DMS-PRTL-REQ-0107 (Data Selection from a Plot or Image) Verified but only for rectangular selections, not arbitrary polygons.

The following requirements were not found to be fully satisfied by this test case at this time, and will need re-verification at a future date:

 DMS-LSP-REQ-0017 (Tabular Data Download File Formats) - Only checked against Portal Aspect table downloads; in this usage, no option for FITS binary table download was presented (except as the payload of a VOTable with FITS as its internal format). Not checked for direct API Aspect (i.e., TAP) access.

Issues found during the execution of LVV-T2172 test case:

- DM-31999 Fix nested utility test cases with explicit references to the NCSA RSP
- DM-32000 Firefly: incorrect double-click for negative floating-point numbers
- DM-32001 Investigate VOTable output format versions available in Firefly

Detailed steps results:

Step 1 Step Execution Status: **Pass** 

Description

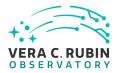

| Navigate to the Portal Aspect endpoint. The stable version should be used for this test and is currently located at: https://lsst-lsp-stable.ncsa.illinois.edu/portal/app/ . |  |  |
|----------------------------------------------------------------------------------------------------|--|--|
| Expected Result A credential-entry screen should be displayed.                                                                                                    |  |  |
| Actual Result Used https://data.lsst.cloud for this - the NCSA URL was in a old nested test case used for this test without realizing the address was embedded.              |  |  |
| Issues found executing this step:                                                                                                    |  |  |
| DM-31999 Fix nested utility test cases with explicit references to the NCSA RSP                                                                                              |  |  |
| Step 2 Step Execution Status: <b>Pass</b> Description  Enter a valid set of credentials for an LSST user with LSP access on the instance under test.                         |  |  |
| Expected Result The Portal Aspect UI should be displayed following authentication.                                                                                           |  |  |
| Actual Result Used the tester's GitHub credentials for IDF login.                                                                                                    |  |  |
| Step 3 Step Execution Status: <b>Pass</b>                                                                                                    |  |  |
| Description  Navigate to the TAP Search screen                                                                                                    |  |  |
| Expected Result                                                                                                    |  |  |
| Actual Result  TAP search remains the default screen.                                                                                                    |  |  |

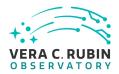

| Step 4 Step Execution Status: <b>Pass</b>                                                                                             |
|----------------------------------------------------------------------------------------------------|
| Description Ensure that the TAP service internal to the RSP instance is selected. (This should be the default choice.)                |
| Record the list of available table collections ("schemas").                                                                           |
| Expected Result A list of "schemas" available on that service should be displayed, along with a list of tables in the default schema. |
| Actual Result RSP-internal TAP service was indeed the default (https://data.lsst.cloud/api/tap). Schemas:                             |
| • dp01_dc2_catalogs (default selection), with tables:                                                                                 |
| <ul> <li>object (default selection)</li> <li>truth_match</li> <li>position</li> <li>reference</li> <li>forced_photometry</li> </ul>   |
| • tap_schema • uws                                                                                                    |
| Step 5 Step Execution Status: <b>Pass</b>                                                                                             |
| Description Select the TAP table collection / "schema" for the data to be queried (see test parameter).                               |
| Record the list of available tables in that schema.                                                                                   |
| Test Data dp01_dc2_catalogs                                                                                                    |
| Expected Result A list of tables in the selected schema should be displayed.                                                          |

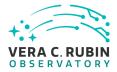

| The ability to query any table from the list of schemas and tables is intended to satisfy DMS-PRTL-REQ-0015 (Generic Query).                                                                                                    |
|----------------------------------------------------------------------------------------------------|
| Actual Result As an experiment, was able to switch to tap_schema schema and see the standard five tables. Switched back to the required schema and saw the same tables noted in step 4 above.                                                                                     |
| Step 6 Step Execution Status: <b>Pass</b>                                                                                                    |
| Description Select the catalog table to be queried (see test parameter).                                                                                                    |
| Test Data object                                                                                                    |
| Expected Result A search interface for the selected table should be presented.                                                                                                    |
| This interface is intended to satisfy DMS-PRTL-REQ-0016 (Generic Query - Form-Based).                                                                                                    |
| Actual Result "object" selected. "Spatial" query form displayed unchecked but expanded (correct); "Temporal" unexpanded (correct). Column-selection-and-constraint form displayed with a subset of columns preselected, as expected.                                              |
| Step 7 Step Execution Status: <b>Pass</b>                                                                                                    |
| Description  Enter the sky coordinates of the location to be tested (see test parameter) in the "Spatial" query-builder element on the left of the screen.  (Note that the test dataset is likely to be of limited extent on the sky.) Enter 100 arcseconds as the search radius. |
| Test Data (60,-35)                                                                                                    |
| Expected Result                                                                                                    |

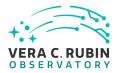

| The cone-search form query interface tested here is intended to satisfy DMS-PRTL-REQ-0020 (Positional Query: Position on the Sky) and DMS-PRTL-REQ-0026 (Positional Query by Region: Cone-Search).                                        |  |  |  |
|----------------------------------------------------------------------------------------------------|--|--|--|
| Actual Result Coordinate-selection box help changed as expected to show the sexagesimal equivalent of the coordinates entered. "Spatial" selector checkbox automatically selected once valid coordinates entered, as expected.            |  |  |  |
| Step 8 Step Execution Status: <b>Pass</b>                                                                                                    |  |  |  |
| Description Verify that a list of available columns is displayed on the right of the search screen. Note in the test report whether a subset of the available columns is highlighted with a check mark, and if so which columns they are. |  |  |  |
| Expected Result                                                                                                    |  |  |  |
| Actual Result Column list with units and descriptions displayed. "objectId", "parentObjectId", "ra", and "dec" displayed at the top and selected. Remainder of columns in alphabetical order. Following subset checked:                   |  |  |  |
| <ul> <li>blendedness</li> <li>clean</li> <li>cModelFlux_flag_*</li> <li>extendedness</li> <li>good</li> <li>mag_*_cModel</li> <li>magerr_*_cModel</li> <li>patch</li> <li>snr_*_cModel</li> <li>tract</li> </ul>                          |  |  |  |
| Step 9 Step Execution Status: <b>Pass</b>                                                                                                    |  |  |  |
| Description Execute the search.                                                                                                    |  |  |  |

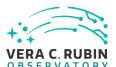

## **Expected Result**

Possibly after the display of an in-progress indication, a search result should be displayed in the "tri-view" - a coverage image on the upper left, a default X-Y plot on the upper right, and the tabular query result on the bottom.

Note that if the dataset is simulated, the coverage image may not correspond to the catalog data. (It is not a requirement of DP0.1 for a coverage image for DESC DC2 to be created or made available in the Portal Aspect.)

The table viewer is intended to satisfy DMS-PRTL-REQ-0049 (Display of Tabular Data).

Overplotting of the table on the coverage image is intended to satisfy DMS-PRTL-REQ-0076 (Image Plot Overlays) and DMS-PRTL-REQ-0098 (Overlay Catalog of Sources and Objects on Images). Additional aspects of this are tested in subsequent steps.

#### **Actual Result**

Tri-view displayed as expected. Default plot is ra (x-axis, reversed) versus dec (y-axis).

#### Step 10 Step Execution Status: **Pass**

#### Description

Verify that the query result covers the expected region of sky, and that the expected set of columns is included in the query result. Record the number of rows returned by the query.

Record the identity displayed for the coverage image.

## **Expected Result**

#### **Actual Result**

1,158 rows in query result.

Table columns displayed correspond to checkboxes in step 8.

"2MASS K\_s" atlas image cutout used for coverage. Switching to "HiPS" displays a 2MASS 3-color image.

Table data and image and plot coordinate display confirm the expected circular search region.

Min/max ra, dec: 59.9904647/60.0335178, -35.0275985/-34.9723076 (obtained via sorting table)

Distance-measuring tool confirms ~200 arcsec diameter.

Issues found executing this step:

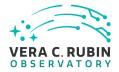

• DM-32000 Firefly: incorrect double-click for negative floating-point numbers

| Step 11 Step                                                    | Execution Status: <b>Pass</b>                                                                                                    |
|-----------------------------------------------------------------|----------------------------------------------------------------------------------------------------|
| Description Verify that the set of co the "gears" button in th  | lumns displayed in the table can be modified using the Table Options dialog available from ne table toolbar.                                                             |
| Expected Result The ability to select a s umn Selection of Tabu | ubset of the available columns for viewing is intended to satisfy DMS-PRTL-REQ-0050 (Collar Data).                                                                       |
| Actual Result Used dialog to select ( they disappeared from     | via column filter) all "flag" columns in the dialog, and uncheck them in bulk. Verified that the displayed table.                                                        |
| Step 12 Step                                                    | Execution Status: <b>Pass</b>                                                                                                    |
| Description Verify that the table is be changed.                | displayed in a "paged" manner. Record the initial page size. Verify that the page size can                                                                               |
| Expected Result The ability to display a                        | paged view of a table is intended to satisfy DMS-PRTL-REQ-0054 (Paging of Tabular Data).                                                                                 |
|                                                                 | age size of 100. Page size changed to 500 (three pages) and 1500 (displaying table all at d results. No discernable change in table performance with the increased size. |
| Description Verify that the X-Y plot                            | Execution Status: <b>Pass</b> can be modified to display a user-selected pair of columns, using the plot options dialog ars" button in the plot toolbar.                 |
|                                                                 |                                                                                                    |

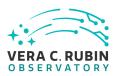

Description

| The scatter plot facility is meant to satisfy DMS-PRTL-REQ-0055 (XY Scatter Plots).                                                                                                    |  |  |
|----------------------------------------------------------------------------------------------------|--|--|
| Actual Result  Verified ability to create a plot of (mag_r_cModel - mag_i_cModel) versus mag_r_cModel.                                                                                            |  |  |
| Step 14 Step Execution Status: <b>Pass</b> Description                                                                                                    |  |  |
| Verify that highlighted rows in the table, points in the X-Y plot, and marks on the coverage image are connected.                                                                                 |  |  |
| Expected Result The linkages between highlighted points in the three panes of the tri-view are intended to satisfy DMS-PRTL-REQ-0106 (Linked Tables, Plots, and Images).                          |  |  |
| Actual Result Verified that clicking on points/rows in each view highlighted corresponding points/rows in the other views.                                                                        |  |  |
| Step 15 Step Execution Status: <b>Pass</b>                                                                                                    |  |  |
| Description  Verify that selections made in the three panes of the tri-view are reflected in the other panes.                                                                                     |  |  |
| Expected Result The ability to perform linked selections graphically is intended to satisfy DMS-PRTL-REQ-0107 (Data Selection from a Plot or Image).                                              |  |  |
|                                                                                                    |  |  |
| The ability to perform selections (by filtering) on a table satisfies DMS-PRTL-REQ-0090 (Simple Filtering of Tabular Data) and DMS-PRTL-REQ-0092 (Filtering of Tabular Data by Multiple Columns). |  |  |
| The ability to perform selections (by filtering) on a table satisfies DMS-PRTL-REQ-0090 (Simple Filtering of Tabular                                                                              |  |  |

24

Use the "diskette" icon in the table viewer toolbar to save the tabular query result as an attachment to the test

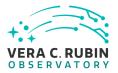

| record. Use the VOTable "TableData" format, but record all the download format options presented.                                                                                                    |
|----------------------------------------------------------------------------------------------------|
| Expected Result This capability partially satisfies (just for the Portal) DMS-LSP-REQ-0014 (Download Data).                                                                                                    |
| VOTable and CSV should be supported for now. For full coverage of DMS-LSP-REQ-0017 (Tabular Data Download File Formats), FITS must also be an option.                                                                                                    |
| The ability to save a displayed table is intended to satisfy DMS-PRTL-REQ-0095 (Saving DIsplayed Tabular Data).                                                                                                    |
| Actual Result Verified table saved as VOTable 1.2. Options presented shown in image, and are: IPAC table, CSV, TSV, VOTable-TABLEDATA, VOTable-BINARY2, and VOTable-FITS.                                                                                                    |
| Issues found executing this step:                                                                                                    |
|                                                                                                    |
| DM-32001 Investigate VOTable output format versions available in Firefly                                                                                                    |
| Step 17 Step Execution Status: <b>Pass</b>                                                                                                    |
|                                                                                                    |
| Step 17 Step Execution Status: <b>Pass</b> Description  Click on the 'i'-in-a-circle button in the table viewer. Use the resulting dialog to record the URL for the query job                                                                                                    |
| Step 17 Step Execution Status: Pass  Description Click on the 'i'-in-a-circle button in the table viewer. Use the resulting dialog to record the URL for the query job result, and to download the XML file at that URL and save it as an attachment in the test record.  Expected Result This capability provides a basic implementation of the Portal side of the requirement DMS-LSP-REQ-0010 (Transfer |

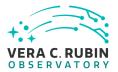

SELECT objectId,parentObjectId,ra,dec,blendedness,clean,cModelFlux\_flag\_g,cModelFlux\_flag\_i ,cModelFlux\_flag\_r,cModelFlux\_flag\_u,cModelFlux\_flag\_y,cModelFlux\_flag\_z,extendedness,good ,mag\_g\_cModel,mag\_i\_cModel,magerr\_i\_cModel,magerr\_i\_cModel,magerr\_u\_cModel,magerr\_y\_cModel,magerr\_z\_cModel,patch ,snr\_g\_cModel,snr\_i\_cModel,magerr\_z\_cdfloor\_catalogs.object WHERE CONTAINS(POINT('ICRS', ra, dec),CIRCLE('ICRS', 60, -35, 0.0277777777777776))=1

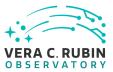

# **A** Documentation

The verification process is defined in LSE-160. The use of Docsteady to format Jira information in various test and planing documents is described in DMTN-140 and practical commands are given in DMTN-178.

# **B** Acronyms used in this document

| Acronym | Description                                                           |
|---------|-----------------------------------------------------------------------|
| 2MASS   | Two-Micron All Sky Survey                                             |
| API     | Application Programming Interface                                     |
| CSV     | Comma Separated Values                                                |
| DC2     | Data Challenge 2 (DESC)                                               |
| DESC    | Dark Energy Science Collaboration                                     |
| DM      | Data Management                                                       |
| DMS     | Data Management Subsystem                                             |
| DMTN    | DM Technical Note                                                     |
| DP0     | Data Preview 0                                                        |
| FITS    | Flexible Image Transport System                                       |
| IDF     | Interim Data Facility                                                 |
| IPAC    | No longer an acronym; science and data center at Caltech              |
| LDM     | LSST Data Management (Document Handle)                                |
| LSE     | LSST Systems Engineering (Document Handle)                            |
| LSP     | LSST Science Platform (now Rubin Science Platform)                    |
| LSST    | Legacy Survey of Space and Time (formerly Large Synoptic Survey Tele- |
|         | scope)                                                                |
| LVV     | LSST Verification and Validation                                      |
| NCSA    | National Center for Supercomputing Applications                       |
| PMCS    | Project Management Controls System                                    |
| RSP     | Rubin Science Platform                                                |
| RTN     | Rubin Technical Note                                                  |
| SE      | System Engineering                                                    |
| TAP     | Table Access Protocol                                                 |
| UI      | User Interface                                                        |

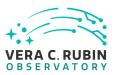

| URL    | Universal Resource Locator              |
|--------|-----------------------------------------|
| VPN    | virtual private network                 |
| XML    | eXtensible Markup Language              |
| arcsec | arcsecond second of arc (unit of angle) |